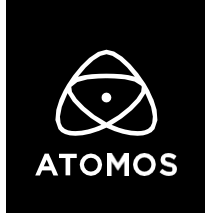

**08 July 2022**

**Release Notes**

# AtomOS 10.80.00

# **THE CONNECT UPDATE**

# **SHOGUN CONNECT**

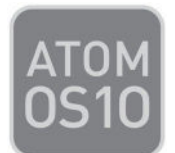

## **Important Note:**

**AtomOS 10.75 comes pre-installed on every SHOGUN CONNECT from the initial production batch, identifiable by serial numbers starting with "O1". To unlock the SHOGUN's full array of launch features, users need to update to firmware 10.80.00.** 

**For an in-depth look at the SHOGUN CONNECTS's features and how to utilize them, visit our FAQs, and check out the brand-new user manual.** 

<https://atomos.zendesk.com/hc/en-us>

If you encounter any issues using the SHOGUN CONNECT, please contact support@atomos.com

Download the latest firmware for your SHOGUN CONNECT from: [http://my.atomos.com](http://my.atomos.com/)

Atomos recommends that your SHOGUN CONNECT is plugged into mains power before commencing the firmware update.

- 1. Insert a [compatible,](https://www.atomos.com/compatible-drives?product=ninja-v) formatted HDD/SSD into the Docking Station.
- 2. Unzip the downloaded file and copy the ATOMSGC.FW file to the root of the HDD/SSD.
- 3. Eject the HDD/SSD (according to operating system guidelines).
- 4. Insert the HDD/SSD into the SHOGUN CONNECT
- 5. Power the SHOGUN CONNECT on and the firmware update process will begin automatically.
- 6. If your SHOGUN CONNECT is already powered on, you will be prompted to perform the firmware update when a drive containing new firmware is inserted.
- 7. Once the update is complete, your SHOGUN CONNECT will power itself off.
- 8. Power your SHOGUN CONNECT on and the device will update hardware modules
- 9. check the firmware version. (menu>info tab)

For further information and troubleshooting, click [here.](https://atomos.zendesk.com/hc/en-us/articles/226859128-How-do-I-update-AtomOS-Firmware-)

#### **New Features:**

#### **CONNECT to ATOMOS Cloud Studio**

• **Pair your SHOGUN CONNECT and get ready to access a powerful collection of new** 

#### **cloud-based video production services**

- o Put your SHOGUN CONNECT into CONNECT mode via the button in the CONNECT menu
- o Connect your SHOGUN CONNECT to the Internet via WiFi or Ethernet
- o Create an ATOMOS Cloud Studio account via [ATOMOS CLOUD STUDIO](https://cloud.atomos.com/)
- o Add a new device to your account and select SHOGUN CONNECT
- o Enter the three words that are displayed after pressing the "Pair" button in the SHOGUN CONNECT's CONNECT menu

#### **Go live via ATOMOS Stream**

- **Stream to YouTube and Twitch Live in 1080p (HD)**
	- o Select and configure the streaming output destination via [atomos.cloud](http://atomos.cloud/) Destinations can be set as: Twitch and YouTube
	- $\circ$  Once configured, the Ninja V+ receives the streaming destination parameters from the Cloud, and you can start & stop the streaming output by pressing the LIVE button.
- o **Note:** The LIVE button will present in amber whilst establishing steam and lock to red when the stream has established a minimum of 1Mbp
- o Supported YCC video Input Resolutions: 3840 x 2160, 1920 x 1080 **Note:** Resolutions above 1080p will be downsampled to 1920 x 1080 Pixels
- o Supported Input Frame Rates: 23.98p, 24p, 25p, 29.97p, 50p, 59.94p, 60p
- o **Note:** Streaming to Facebook and custom RTMP destinations are not available now, but will be enabled soon in Cloud Studio.

#### **Access the I/O and Network options**

- **Professional 12G SDI Input connectivity**
	- o Record ProRes and DNx at up to 4Kp60 from YCC Video Signals
	- o Record ProRes RAW at up to 6Kp30 or 4Kp120 from SDI RAW Signals
	- o **Note:** The Avid DNx and Apple ProRes RAW recording formats need to be activated via [http://my.atomos.com.](http://my.atomos.com/)
- **Connect your SHOGUN CONNECT to the Internet**
	- o Wireless connectivity via Wi-Fi 6
	- o RJ45 1GbE cable plugged directly into your router/switch
- **Professional wireless SYNC via AirGlu**
	- o Create or connect to a Sync Mesh for wireless timecode synchronization via RF with a variety of compatible devices.

## **Known Limitations to be fixed in future releases:**

- Streaming to Facebook Live is currently not available as an option to add as a destination on Atomos Cloud Studio.
- Streaming is only available when using standard YCC 422 video inputs.
- Live Streaming is unavailable if H.265 are selected as the record codec
- Changing resolutions and frame rate when Live Streaming mode is enabled may result in the stream stopping. Switching between Record and play back mode will allow for stream to restart. Press LIVE button to stop stream before changing inputs, resolutions or frame rates.
- It may take up to 10 seconds for Wi-Fi and Ethernet connections to re-established when users switch between record and playback mode.
- Previously connected Wi-Fi networks may not auto rejoin and require you to manually reconnect via the Wi-Fi Menu.
- Enabling Wi-Fi may require the system to reboot to show available SSIDs, please follow the on screen prompts.
- WFM monitor tool is not available for 8kp30 and 6Kp60 RAW inputs.
- RAW signals from the Panasonic Lumix GH6 and Fujifilm X-H2S are not supported in this release.
- AirGlu RF SYNC network menu may not display connected AirGlu devices, but the client devices will receive Timecode and display a SYNC Network ID.
- AirGlu BT is not enabled and devices cannot be paired to receive Bluetooth.
- AirGlu BT Remote control via the Atom Remote App is not supported.
- There may be some faint background noise when recording 1080p23.98/24 from some inputs in ProRes or DNx.
- When in play back mode selecting the first ProRes RAW file to view some artifacts may be visible but these are not in the recording and will not appear on any clips played after the first selected clip.
- When connected to a Z CAM E2 camera outputting HDMI RAW, the SHOGUN CONNECT will not automatically display a warning message when the recording codec is set to ProRes or DNx but show a scrambled image instead. Manually changing to ProRes RAW codec will resolve this so monitoring and recording are unaffected,
- If the user boots into ProRes RAW recording mode with a YCC SDI Input, the monitoring image may be incorrect. Monitoring and Recording whilst outputting a RAW signal to the SHOGUN CONNECT in ProRes RAW mode will work as expected.
- Network Record Control is not available when H.265 is selected as the record format when using the AtomX SYNC Module.
- Compared to Record mode, there's a slight mismatch in the Waveforms whilst playing back ProRes RAW recorded from the EOS R5 C on the SHOGUN CONNECT.
- The following video signals from the DC-GH5S are unsupported on the SHOGUN CONNECT for ProRes, DNx and H.265 modes:
	- o C4K 8bit 150M 60p
	- o C4K 8bit 150M 50p
	- o 4K 8bit 150M 50p
- In some cases, the SHOGUN CONNECT may not lock to a RAW video signal from the Olympus OM-D E-M1 Mark III and OM-1 for ProRes RAW, when the SHOGUN CONNECT is switched between playback and record modes.
- SHOGUN CONNECT may not recommence recording automatically when momentarily losing video signal lock from the Sony Alpha 7SIII or Olympus OM-D E-M1 Mark III due to a faulty cable connection.
- If switching between different camera models whilst HDMI Compatibility mode is selected, ensure that you reboot the SHOGUN CONNECT before connecting a new camera.